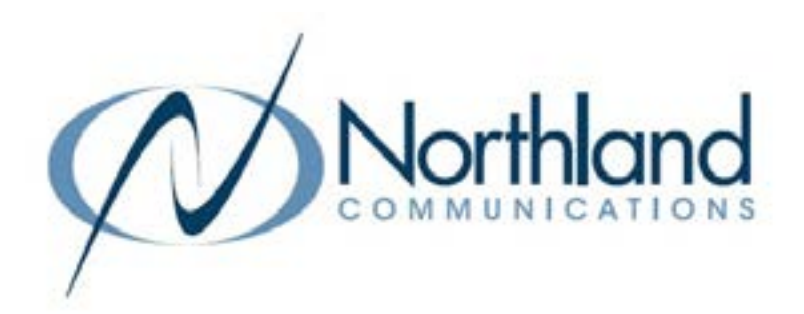

# Yealink WH63 In Ear USER MANUAL DECT HEADSET

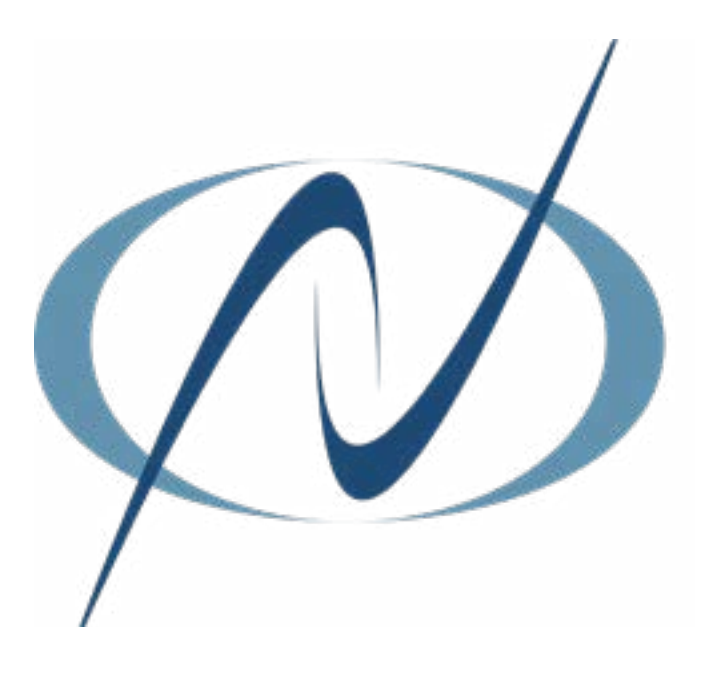

September 28, 2023

## TABLE OF CONTENTS CLICK ON ANY PAGE NUMBER TO RETURN TO THE TABLE OF CONTENTS

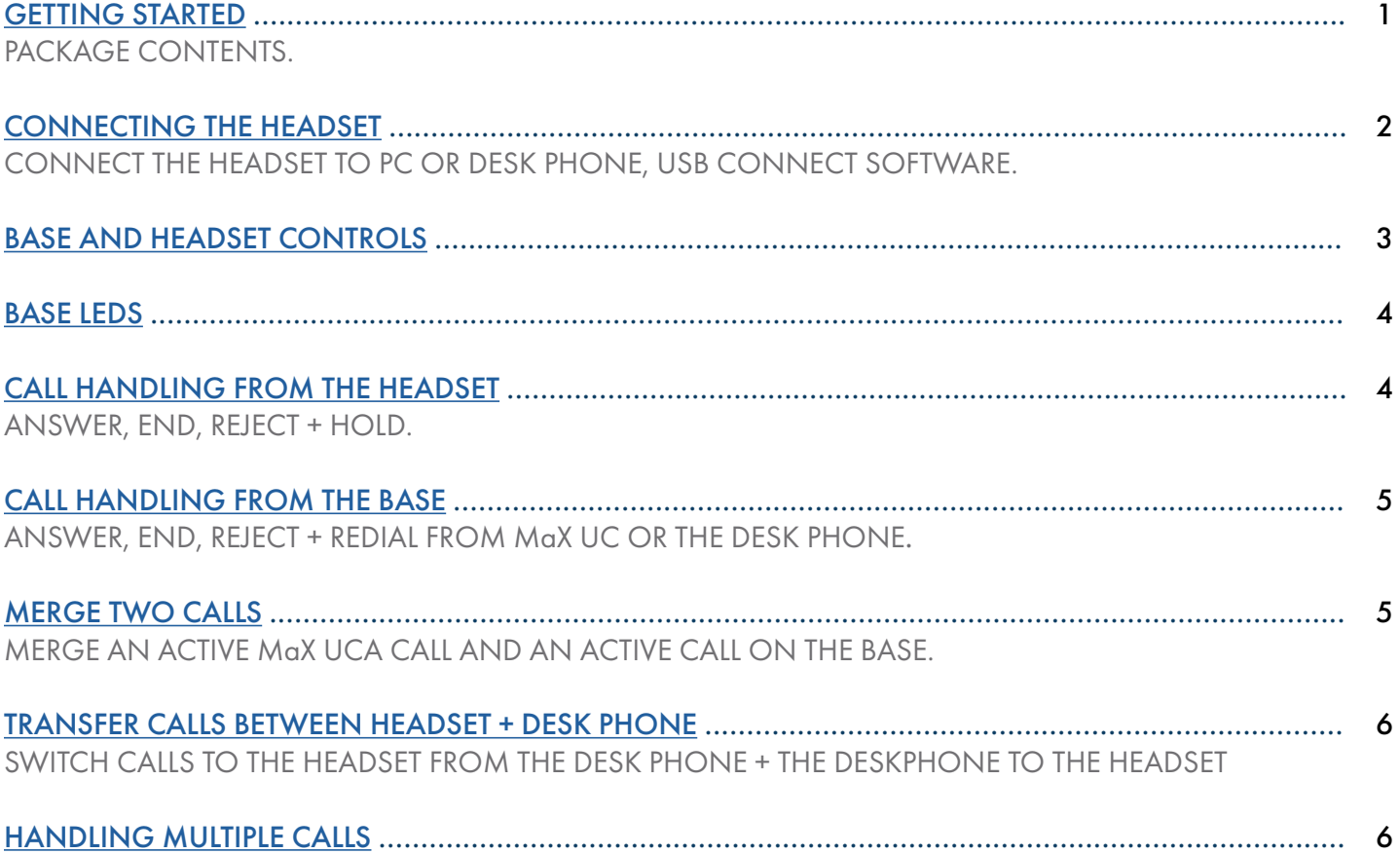

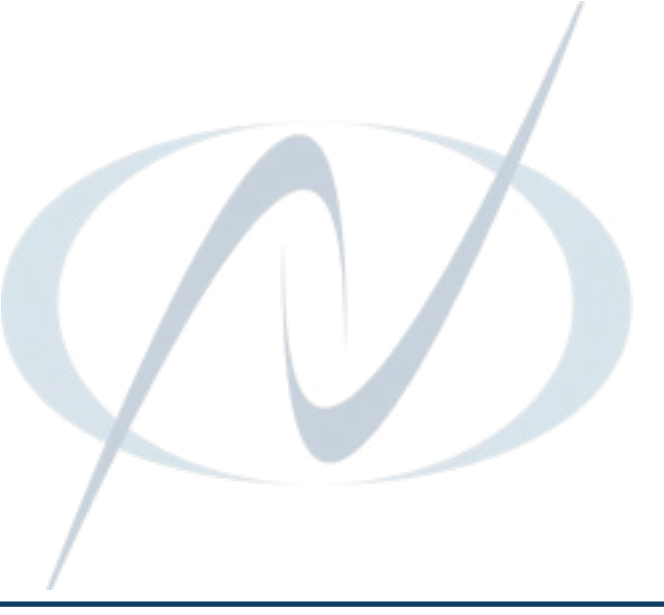

### YEALINK WH63 DECT HEADSET

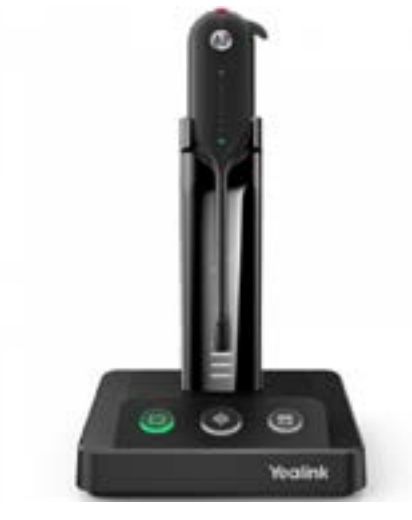

## <span id="page-2-0"></span>GETTING STARTED

Unbox the contents of the headset.

#### PACKAGE CONTENTS

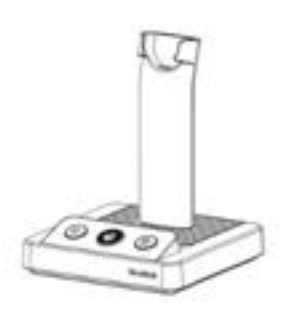

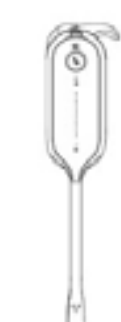

BASE HEADSET POWER ADAPTER

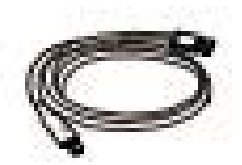

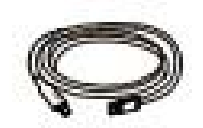

MICRO USB TO USB-A USB CABLE 0.8M

MICRO USB TO USB-A USB CABLE 1.0M

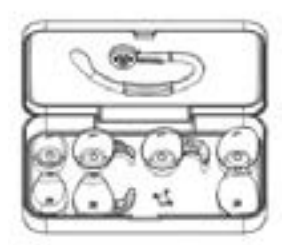

EARHOOK + EARTIPS

QUICK START GUIDE

NOTES: You should use the included accessories as other accessories may have compatibility issues that prevent them from working properly.

Be sure to connect the base to a DC power supply, not just the USB power supply.

### <span id="page-3-0"></span>**CONNECTING THE HEADSET**

The following diagram will assist with connect the headset properly.

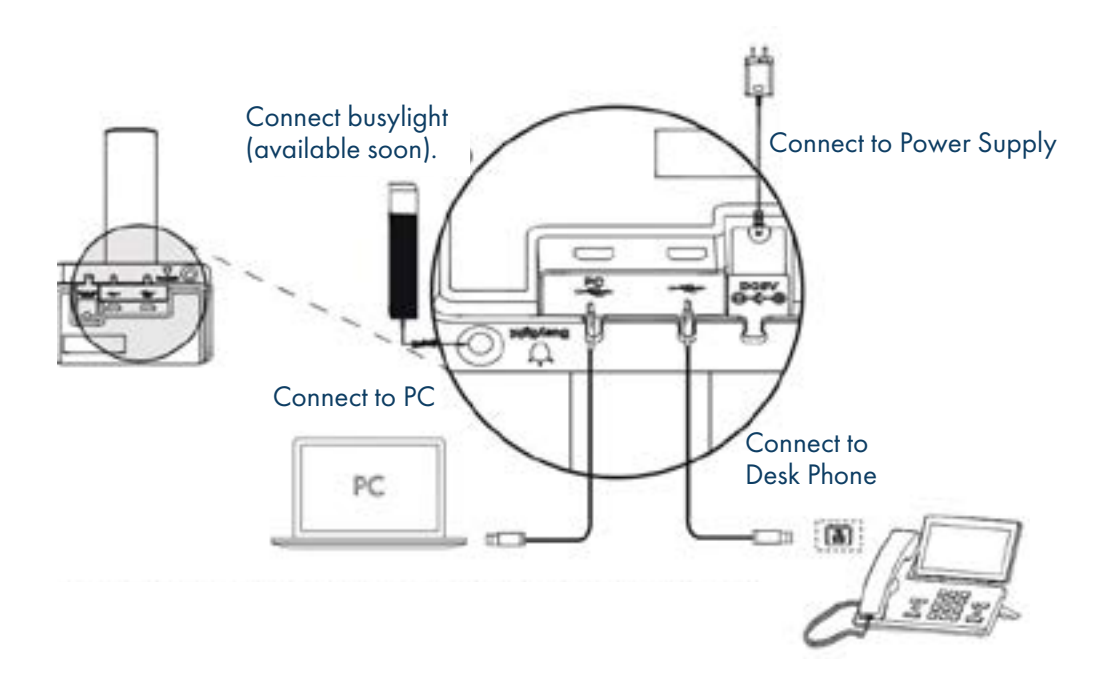

#### CONNECT TO PC/DESK PHONE WITH THE INCLUDED USB CABLE

Connect one end of one of the included USB cables to the PC port on the base and the other end into the USB Port on the PC. Connect one end of the other included USB cable to the Phone port on the base and the other end into the USB Port on the desk phone. IMPORTANT: You need to connect the PC to the Micro USB port of the base marked with the text PC.

#### CHARGE THE HEADSET BEFORE USE

- + Dock the headset into the charger.
- + Before initial use, dock the headset for at least 30 minutes.
- + For the initial use the headset is successfully paired with the base when you dock it in the base.

#### YEALINK USB CONNECT SOFTWARE

Yealink provides a USB device manager client called Yealink USB Connect that can be used to personalize and manage your Yealink Headsets.

Download the software from the Yealink website at [https://www.yealink.com/product/yuc.](https://www.yealink.com/product/yuc)

See the separate Yealink USB Connect Quick Reference Guide at [www.northland.net/support](http://www.northland.net/support).

IMPORTANT: Verify that the firmware on your headset is up to date through the USB Connect Software.

## <span id="page-4-0"></span>BASE AND HEADSET CONTROLS

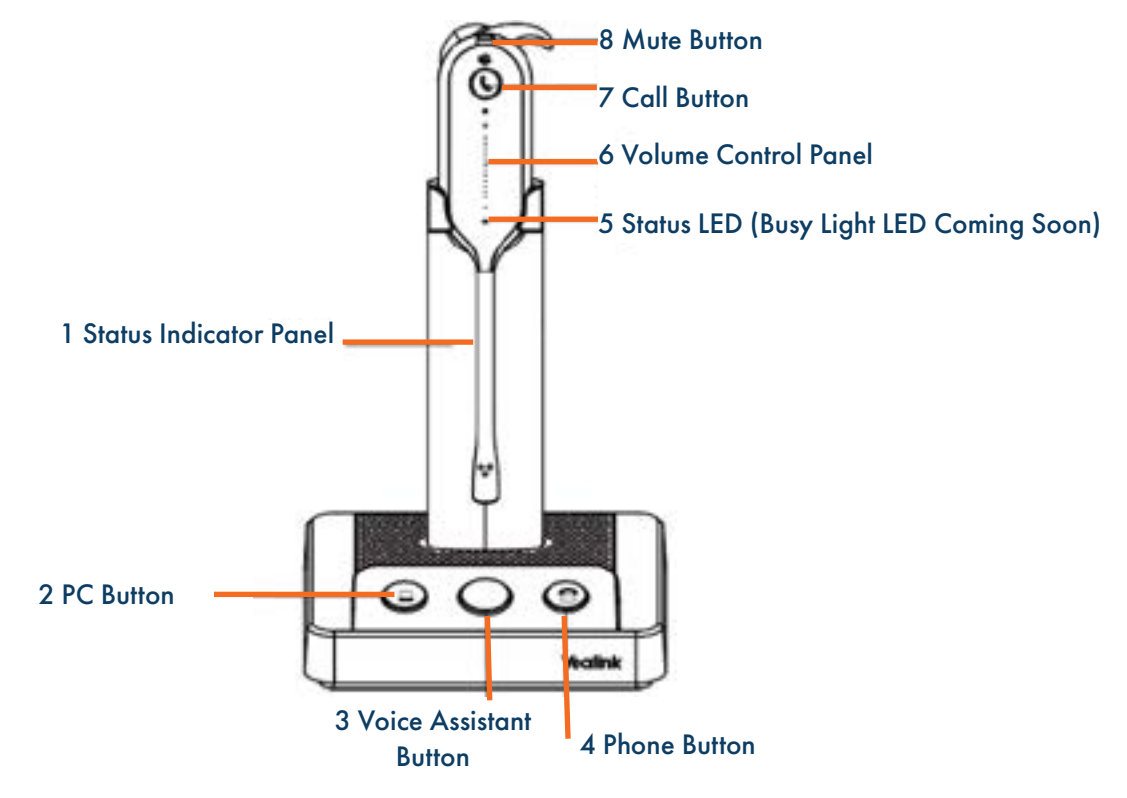

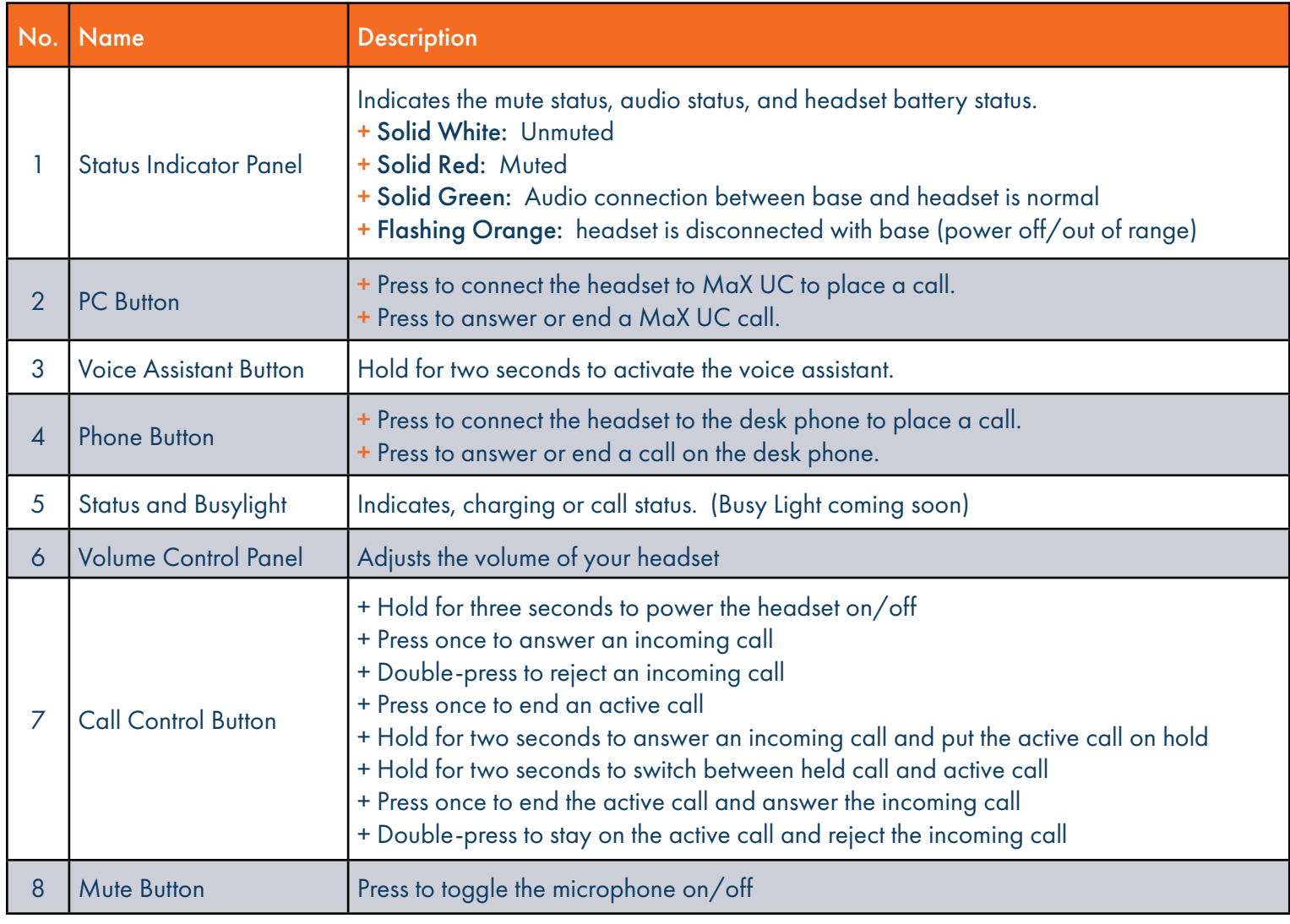

Need support? Connect with us at [www.northland.net/support](http://northland.net/support) or Dial 4357 (HELP) or 315-671-6262 to speak to a Northland Representative

## <span id="page-5-0"></span>WH63 BASE STATUS LEDS

The following LED indicators appear on the base of the WH63 headset.

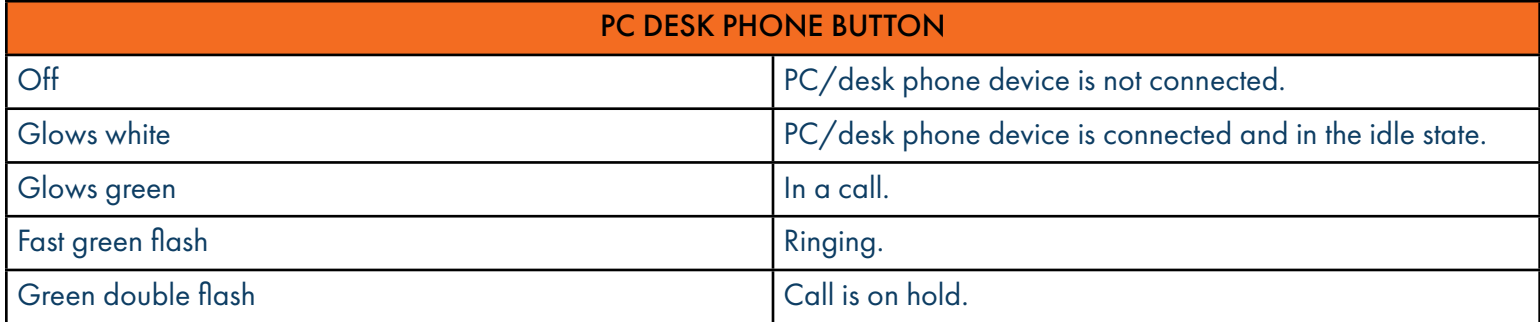

### <span id="page-5-1"></span>CALL HANDLING FROM THE HEADSET

IMPORTANT: When using MaX UC, all call control must be done from the MaX UC application and *not* from the headset or base.

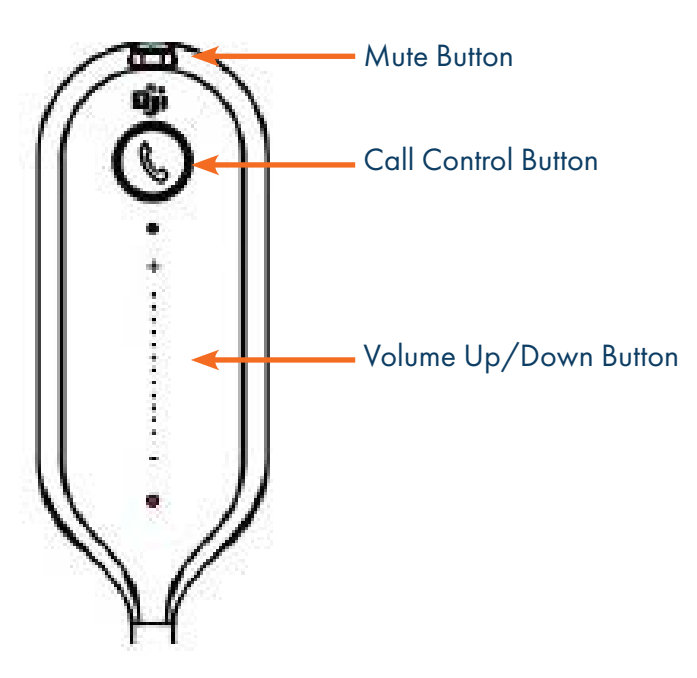

- + Answer a Call: *Press* the Call Control button or undock the headset. NOTE: Auto Answer must be turned on to answer the call by undocking the headset.
- + End a Call: *Press* the Call Control button or dock the headset.
- + Reject a Call: *Double-press* the Call Control button.
- + Hold a Call: *Hold* the Call Control button for *two seconds*.
- + Resume Held Call: *Hold* the Call Control button for *two seconds.*
- + Adjust the Volume: *Press* the Volume Control button *up/down*.

## <span id="page-6-0"></span>CALL HANDLING FROM THE BASE  $\boxed{5}$

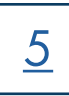

IMPORTANT: When using MaX UC, all call control must be done from the MaX UC application and *not* from the headset or base.

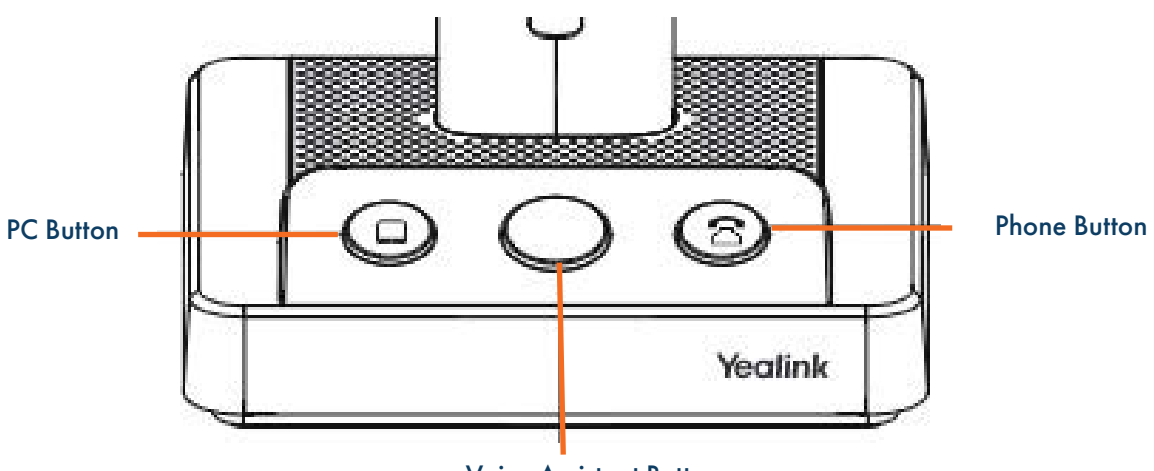

Voice Assistant Button

- + Answer a Call: *Press* the PC button.
- + End a Call: *Press* the PC button or dock the headset.
- + Reject a Call ON MaX UC: *Double-press* the PC button.
- + Reject a Call on Desk Phone: *Double-press* the Phone button.
- + Redial a MaX UC Call: *Double-press* the PC button.
- + Redial a Desk Phone Call: *Double-press* the Phone button.

#### <span id="page-6-1"></span>HANDLE MULTIPLE CALLS

- + End Current Call and Answer Incoming Call: *Press* the Call Control button.
- + Place Current Call on Hold and Answer Incoming Call: *Hold* the Call Control button for *two seconds*.
- + Switch Between Held Call and Active Call: *Hold* the Call Control button for *two seconds*.
- + Reject the Incoming Call While on an Active Call: *Double-press* the Call Control Button.

## <span id="page-7-0"></span>TRANSFER A CALL FROM THE DESK PHONE TO THE HEADSET **6**

#### BEFORE YOU BEGIN:

+ The base must be connected to the Desk Phone via USB.

+ A call is answered on the desk phone using the handset or speaker phone.

#### PROCEDURE:

- + *Press* the Call Control button on the headset.
- + Lift the headset from the base.

It may be necessary to press the headset key on the desk phone. The audio will transfer from the desk phone to the headset.

## TRANSFER A CALL FROM THE HEADSET TO THE DESK PHONE

#### BEFORE YOU BEGIN:

- + The base must be connected to the Desk Phone via USB.
- + A call is answered on the headset.

#### PROCEDURE:

Do one of the following on the desk phone:

- + Pick up the handset.
- + Press the speaker key.

The audio will transfer from the headset to the desk phone.